# Sichere und unabhängige Datenverwaltung mit ownCloud

Linux Informationstag Augsburg 2014 22. März 2014

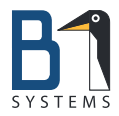

Bernd Müller Linux/Unix Consultant & Trainer B1 Systems GmbH [mueller@b1-systems.de](mailto:mueller@b1-systems.de)

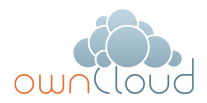

**B1 Systems GmbH - Linux/Open Source Consulting, Training, Support & Development**

## Vorstellung B1 Systems

- **o** gegründet 2004
- primär Linux/Open Source-Themen
- national & international tätig
- über 60 Mitarbeiter
- unabhängig von Soft- und Hardware-Herstellern
- **•** Leistungsangebot:
	- **Beratung & Consulting**
	- **•** Support
	- **Entwicklung**
	- **•** Training
	- **a** Betrieb
	- **·** Lösungen
- dezentrale Strukturen

## **Schwerpunkte**

- Virtualisierung (XEN, KVM & RHEV)
- **•** Systemmanagement (Spacewalk, Red Hat Satellite, SUSE Manager)
- Konfigurationsmanagement (Puppet & Chef)
- Monitoring (Nagios & Icinga)
- **IaaS Cloud (OpenStack & SUSE Cloud)**
- Hochverfügbarkeit (Pacemaker)
- Shared Storage (GPFS, OCFS2, DRBD & CEPH)
- Dateiaustausch (ownCloud)
- Paketierung (Open Build Service)
- Administratoren oder Entwickler zur Unterstützung des Teams vor Ort

## Vorstellung Bernd Müller

- ausgebildeter Fachinformatiker/Systemintegration
- Teil der B1-Crew seit 03/2009
- **Linux/Unix Consultant und Trainer**
- Vortrag auf der LIT 2010 über Datenverschlüsselung Vortragslink [https://www.luga.de/Angebote/Vortraege/](https://www.luga.de/Angebote/Vortraege/Verschluesselung_LIT_2010)

[Verschluesselung\\_LIT\\_2010](https://www.luga.de/Angebote/Vortraege/Verschluesselung_LIT_2010)

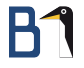

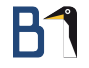

- **o** Sicherheit
- Unabhängigkeit
- **·** Datenverwaltung

Sicherheit und Unabhängigkeit

- Anbindung an bestehende User Backends
- **Verwendung von externem Speicher**
- **Verschlüsselung der Daten**
- Überprüfung der Daten auf Viren
- **Anpassung der ownCloud Umgebung via Theming**

Datenverwaltung:

- **•** Speichern und Teilen von Daten
- Kalender (CalDAV) & Adressbuch (CardDAV)
- Direktanzeige von Bildern, OD\* und PDF in der WebUI
- **o** Texteditor
- **o** gemeinsames Arbeiten an einem ODT-Dokument
- **•** Firefox-Synchronisation
- **•** Foto-Galerie
- Volltextsuche (Lucene)

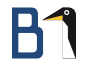

Darüber hinaus . . .

- Activity/Profilbild
- **o** modular erweiterbar (Apps)

 $\bullet$  ...

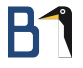

## Sicherheit und Unabhängigkeit

## Anbindung an bestehende User Backends

Backends für . . .

- $\bullet$  LDAP
- **•** Active Directory
- o FTP
- SMB
- IMAP
- Unix User
- **•** WebDAV

## Verwendung von externem Speicher

Folgende Arten externen Speichers sind unterstützt:

- o Local
- FTP
- SFTP
- SMB/CIFS
- **•** WebDAV
- **o** OpenStack Swift
- **Amazon S3**
- Dropbox
- **Google Drive**

## Verschlüsselung

- **•** *Encryption* App aktivieren
	- **Daten werden mit dem Passwort des Users serverseitig** verschlüsselt
	- Administrator kann die Daten einsehen
	- **•** ist dafür gedacht, Daten auf externen Speichern sicher abzulegen
	- o folgende Daten liegen weiterhin unverschlüsselt vor: Trash, Thumbnails und Luceneindex

## Überprüfung der Daten auf Viren

**1** Antivirus App herunterladen:

<http://apps.owncloud.com/content/show.php/Antivirus?content=157439>

- im apps Verzeichnis der ownCloud-Installation entpacken
- in der WebUI aktivieren
- ClamAV installieren und optional als Daemon starten
- <sup>5</sup> Antivirus einrichten

### Virenscanner Einstellungen

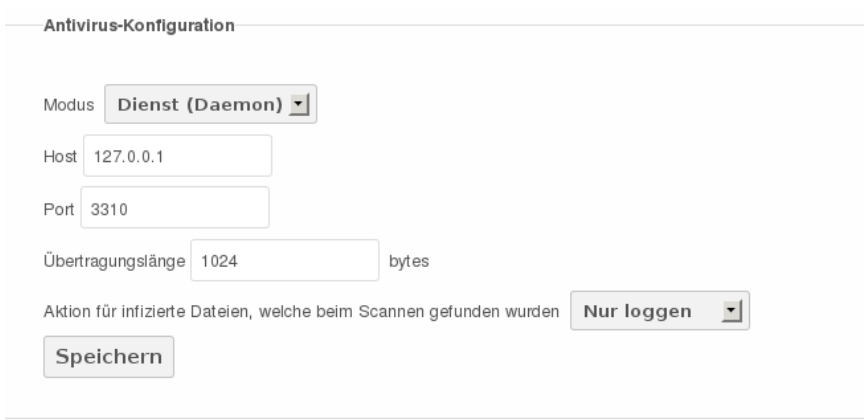

### Abbildung : Virenscanner Einstellungen

### Theming

**•** Theming möglich für:

- **.** WebUI
- **·** Desktop Client

[http://doc.owncloud.org/server/6.0/developer\\_manual/core/theming.html](http://doc.owncloud.org/server/6.0/developer_manual/core/theming.html)

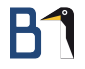

## Datenverwaltung

### Speichern und Teilen von Daten

- verschiedene Möglichkeiten für Datenspeicherung und -zugriff
	- via WebUI
	- oC-Client für Linux/Mac OS/Windows
	- via Command Line
	- mobile Clients für Android/iOS
- Public Download wahlweise mit Passwort und Ablaufdatum
- Anonymous Upload wahlweise mit Passwort und Ablaufdatum
- OCS Share API

### Speichern und Teilen von Daten – WebUI

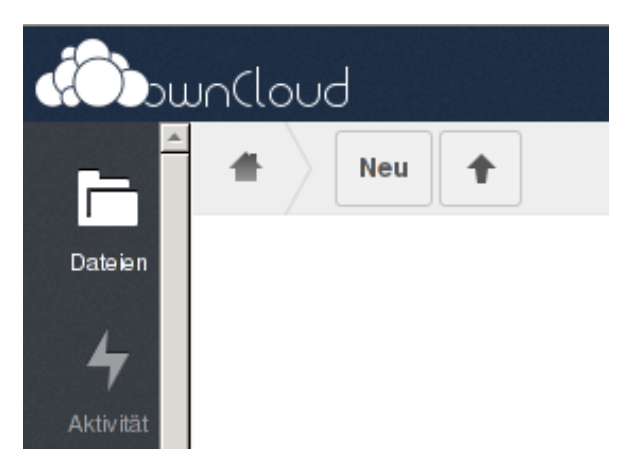

### Abbildung : Speichern und Teilen von Daten – WebUI Upload

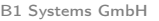

## Speichern und Teilen von Daten – WebUI

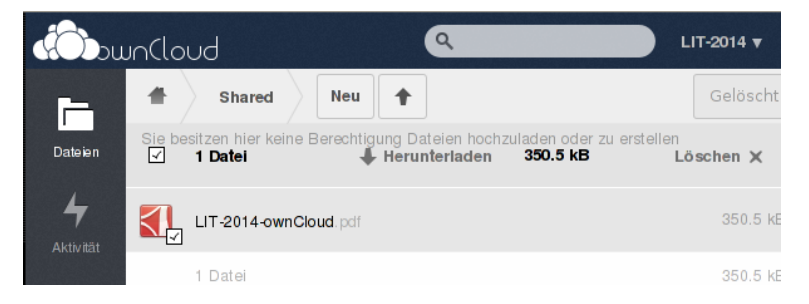

### Abbildung : Speichern und Teilen von Daten – WebUI Download

# Speichern und Teilen von Daten – WebUI

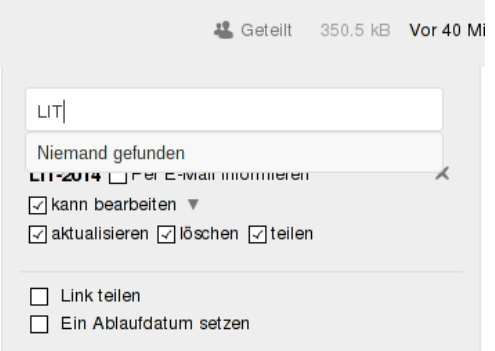

### Abbildung : Speichern und Teilen von Daten – WebUI Share

### Speichern und Teilen von Daten – Client

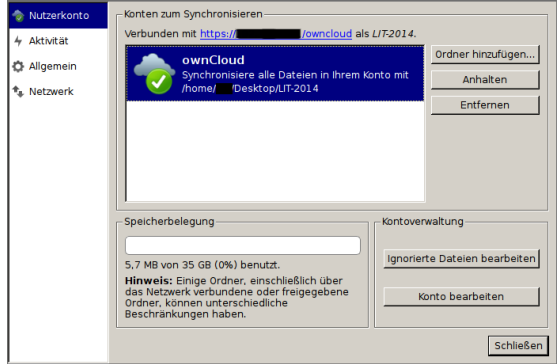

### Abbildung : Speichern und Teilen von Daten – Client

### Speichern und Teilen von Daten – Client

- Desktop-Client kann nicht mehrere Instanzen verwalten
- Ausweg: Mehrere Instanzen einrichten und seriell aufrufen:
	- Im Ordner . local/share/data/ weitere Ordner anlegen
	- 2 Per Parameter --confdir an den Client übergeben
	- <sup>3</sup> Aliase für den einfacheren Aufruf anlegen

```
mkdir ~/.local/share/data/ownCloudLIT
alias oclit='owncloud --confdir ~/.local/share/data/ownCloudLIT/'
```
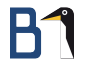

### Speichern und Teilen von Daten – CLI

Im Desktop-Client ist das Command Line Tool owncloudcmd enthalten:

owncloudcmd --confdir /path/to/owncloud.cfg <SourceDir> \ owncloud(s)://<domain>/owncloud/remote.php/webdav

### Speichern und Teilen von Daten – Android

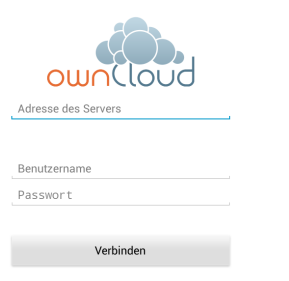

music 19.02.2014 22:45:37  $0.0B$ Link teilen Umbenennen Löschen Details 19.02.2014 22:45:37 1.48 MB

 $0.0B$ 

 $0.0B$ 

Backup<br>19.02.2014 22:51:10

documents 19.02.2014 22:45:37

Ist ownCloud neu für Sie?

### Abbildung : Android App Abbildung : Android Link teilen

## Speichern und Teilen von Daten – Android Down-/Upload

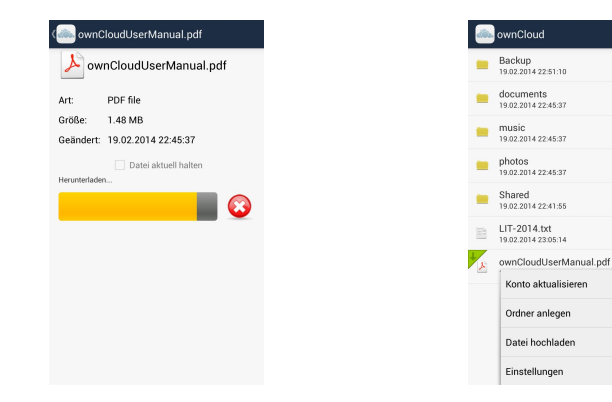

### Abbildung : Android Download Abbildung : Android Upload

 $0.0B$ 

 $0.001$ 

0.0B

 $0.0B$ 

 $0.0.8$ 

126.0 B

B MB

## ownCloud Public Download/Anonymous Upload

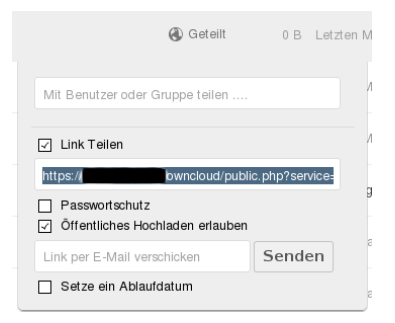

### Abbildung : ownCloud Public Download/Anonymous Upload

## OCS Share API

Mit folgenden Features [http://doc.owncloud.org/server/6.0/](http://doc.owncloud.org/server/6.0/developer_manual/core/ocs-share-api.html) [developer\\_manual/core/ocs-share-api.html](http://doc.owncloud.org/server/6.0/developer_manual/core/ocs-share-api.html):

- **alle Freigaben anzeigen**
- **•** Freigaben einer speziellen Datei oder Ordners anzeigen
- **Information über eine bekannte Freigabe anzeigen**
- **•** Neue Freigabe erzeugen
- **•** Freigabe löschen
- **•** Freigabe aktualisieren

### **o** shareLinkCreator funktioniert in Thunar, Dolphin, Nautilus, Nemo und Krusader [http:](http://blog.schiessle.org/2013/12/30/the-owncloud-public-link-creator/)

[//blog.schiessle.org/2013/12/30/the-owncloud-public-link-creator/](http://blog.schiessle.org/2013/12/30/the-owncloud-public-link-creator/)

## OCS Share API – Alle Freigaben anzeigen

### Anzeigen aller Freigaben im XML-Format

curl -u "user":"password" --cacert "/path/to/cert"\ --silent "<domain>/ocs/v1.php/apps/files\_sharing/api/v1/shares"

### OCS Share API – Krusader

Das Skript lädt eine Datei in die ownCloud hoch und erstellt einen Public Link und kann über zwei Wege im Krusader eingebunden werden:

- **ActionMan von Krusader starten**
- Editieren von

/.kde4/share/apps/krusader/useractions.xml:

```
<action name="OCS Share">
<title>&amp; OCS Share</title>
<tooltip>Public Link Creator</tooltip>
<category>Samples</category>
<command>/path/to/shareLinkCreator %aCurrent%</command>
<startpath>/path/to</startpath>
</action>
```
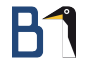

### OCS Share API – Krusader

### Folgende Konfigurationsparameter ggfs. im shareLinkCreator-Skript angepassen:

baseURL uploadTarget username password cacert

# Kalender (CalDAV) & Adressbuch (CardDAV) WebUI

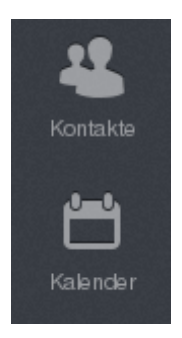

Abbildung : Kalender (CalDAV) & Adressbuch (CardDAV) WebUI

## Kalender auf dem Desktop (CalDAV)

Zur Synchronisation mit Thunderbird müssen folgende Voraussetzungen erfüllt sein:

- **Kalender in der ownCloud**
- **o** Thunderbird installiert
- **•** Lightning-AddOn installiert
- CalDAV-Link zum Kalender

## Kalender (CalDAV) Link

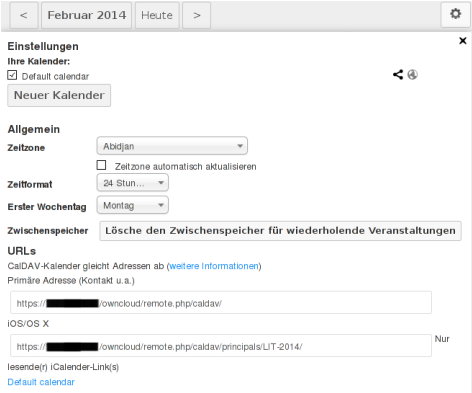

### Abbildung : Kalender (CalDAV) Link

## Kalender (CalDAV) in Thunderbird einrichten

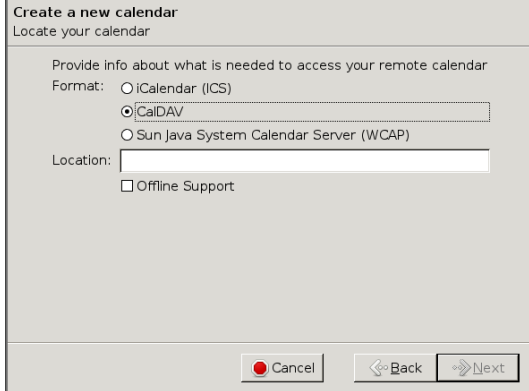

### Abbildung : Kalender (CalDAV) in Thunderbird einrichten

## Adressbuch auf dem Desktop (CardDAV)

Synchronisation am Beispiel von Thunderbird – Voraussetzungen:

- **Adressbuch in der ownCloud**
- **•** Thunderbird installiert
- SOGo Connector AddOn installiert
- CardDAV-Link zum Adressbuch

## Adressbuch (CardDAV) Link

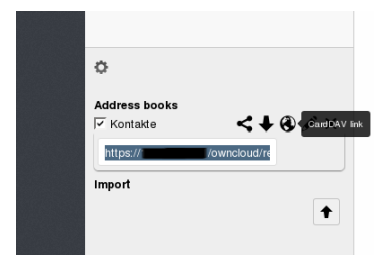

### Abbildung : Adressbuch (CardDAV) Link

## Adressbuch (CardDAV) in Thunderbird einrichten

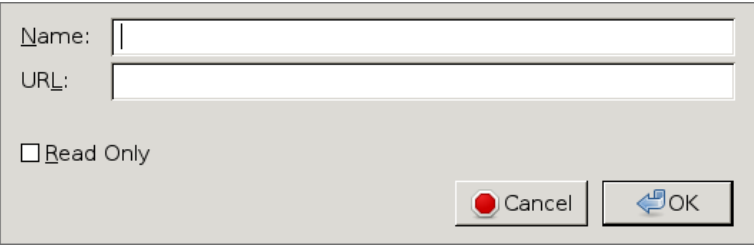

### Abbildung : Adressbuch (CardDAV) in Thunderbird einrichten

# Kalender (CalDAV) & Adressbuch (CardDAV) Android

Zwei Möglichkeiten zum Datenimport in Android:

- CardDAV-Sync (free) beta
	- CalDAV Sync Adapter
	- Beide Apps können mit selbstsignierten Zertifikaten umgehen, ohne diese in Android zu importieren
- DAVdroid  $[11]$ 
	- kann nicht mit selbstsignierten Zertifikaten umgehen, in Android importieren oder z.B. StartSSL/CAcert

## CardDAV Sync/CalDAV Sync

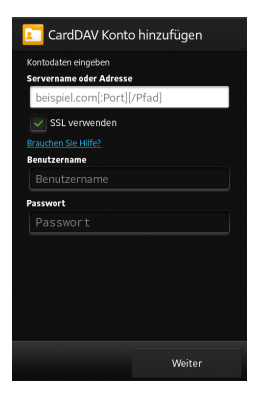

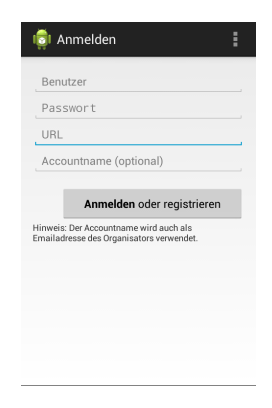

### Abbildung : CardDAV Sync Abbildung : CalDAV Sync

# B1

### **DAV**droid

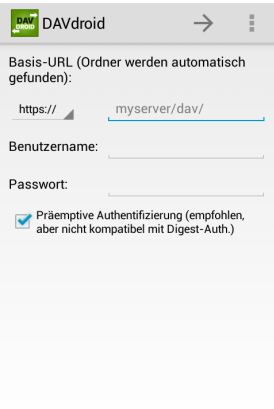

### Abbildung : DAVdroid

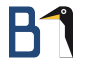

### **Texteditor**

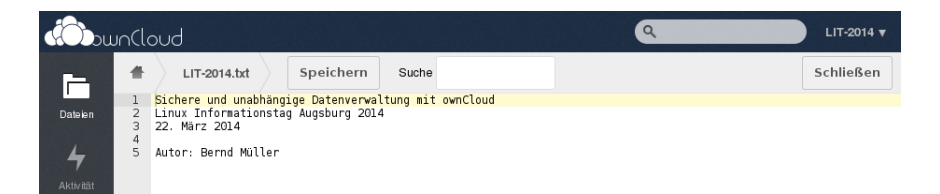

### Abbildung : Texteditor

## Gemeinsames Arbeiten an einem ODT-Dokument I

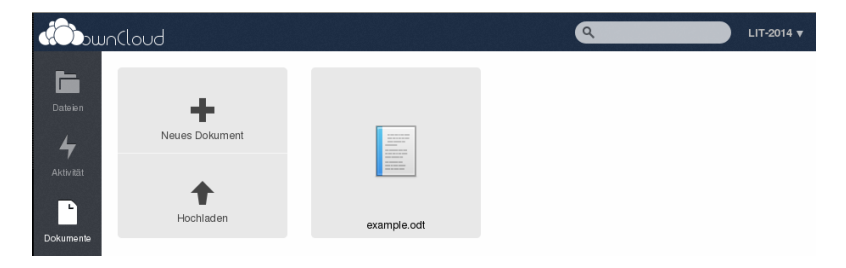

### Abbildung : Gemeinsames Arbeiten an einem ODT-Dokument I

## Gemeinsames Arbeiten an einem ODT-Dokument II

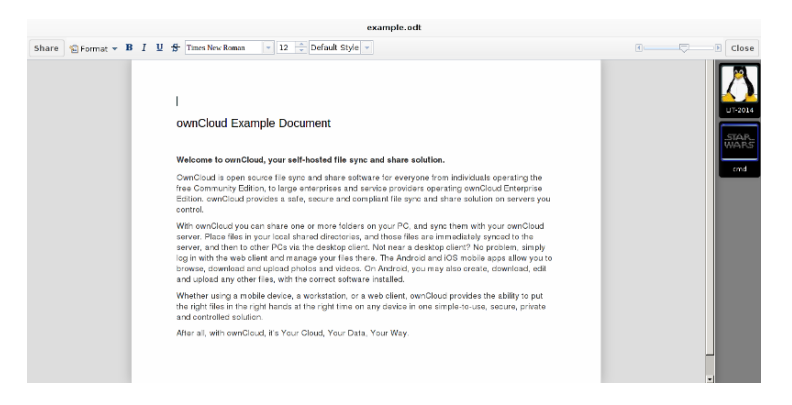

### Abbildung : Gemeinsames Arbeiten an einem ODT-Dokument II

### Firefox Synchronisation – Installation

Mozilla Sync herunterladen:

<http://apps.owncloud.com/content/show.php/Mozilla+Sync?content=161793>

- <sup>2</sup> Entpacken im apps-Verzeichnis der ownCloud-Installation
- <sup>3</sup> Aktivieren in der WebUI
- <sup>4</sup> Einrichten eindeutiger Mailadressen für die Benutzer
- <sup>5</sup> Einrichten der Synchronisation in Firefox, siehe Anweisung in Datei INSTALL.md im mozilla\_sync-Verzeichnis

### Firefox Synchronisation – Admin-Einstellungen

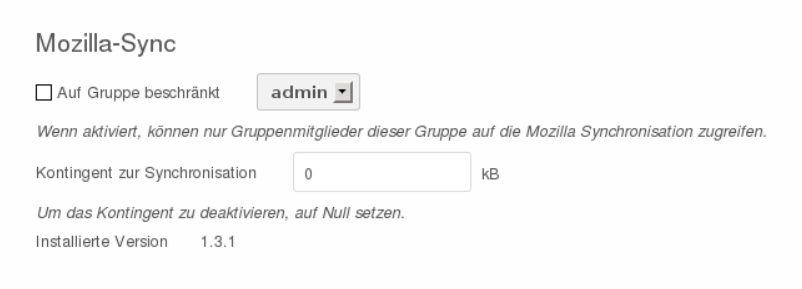

### Abbildung : Firefox Synchronisation – Admin-Einstellungen

### Firefox Synchronisation – User-Einstellungen

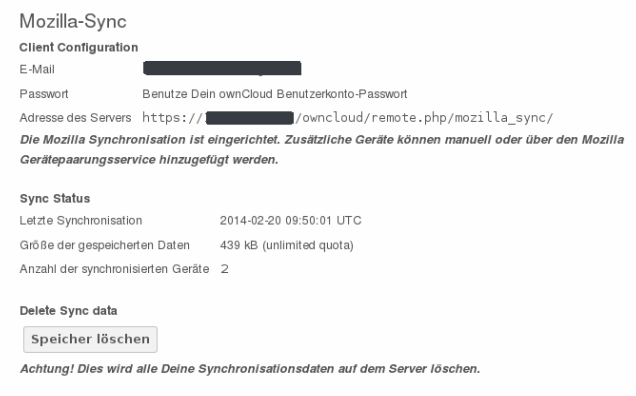

### Abbildung : Firefox Synchronisation – User-Einstellungen

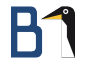

## Volltextsuche (Lucene)

- Full Text Search App aktivieren
- **•** Index wird mit der ersten Eingabe im Suchfeld erstellt
- durchsucht auch die Activities

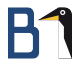

## Activity und Profilbild

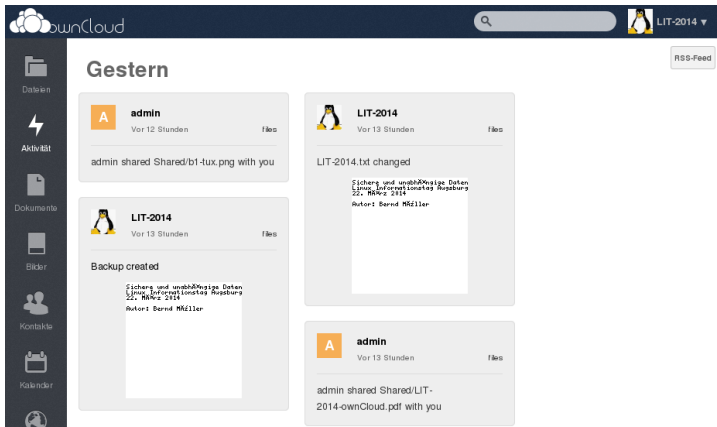

### Abbildung : Activity, RSS und Profilbild

### Modulare Erweiterungen: Apps

- o ownCloud ist modular durch Apps erweiterbar
- zentrale Anlaufstelle für Apps: <http://apps.owncloud.com/>
- **e** eigene Anpassungen, Verbesserungen und Neuentwicklungen möglich; Teilen mit anderen Benutzern über das Apps-Portal

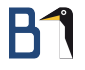

### Vielen Dank für Ihre Aufmerksamkeit!

Weitere Fragen an [mueller@b1-systems.de,](mailto:mueller@b1-systems.de) [info@b1-systems.de](mailto:info@b1-systems.de) oder +49 (0)8457 - 931096